To access online payments:

Log into Skyward from the district staff portal or by using this link:

<https://skyward.iscorp.com/scripts/wsisa.dll/WService=wsedunorthfieldmn/seplog01.w>

You can also access this site by using the family access site. Make sure the login area is changed to all areas instead of family/student access.

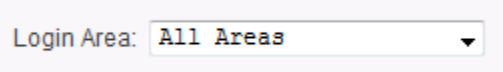

Once logged into all areas you will have access to Family Access and Educator Access (and some may have access to Student Management.) To navigate between systems, click the down arrow next to the home button. Select Educator Access Plus for teachers and staff making on line payments. Select Family Access to make payments for your child/ren.

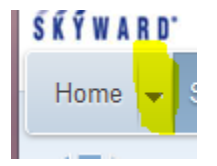

At this time staff and student shopping carts are not linked. Staff will need to check out of the shopping cart and then proceed to Family Access to checkout for students.

Click on the food service tab then my food service information.

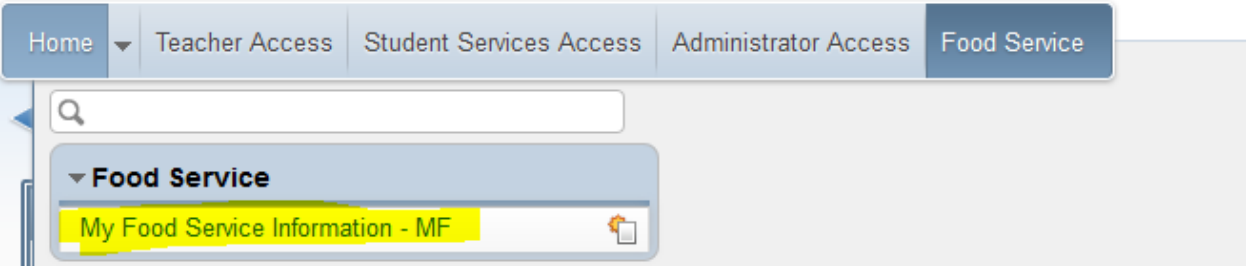

The next window will tell you what your current balance is, year to date payments and last payments. Click the down arrow next to your name. Under payments click on make online payment.

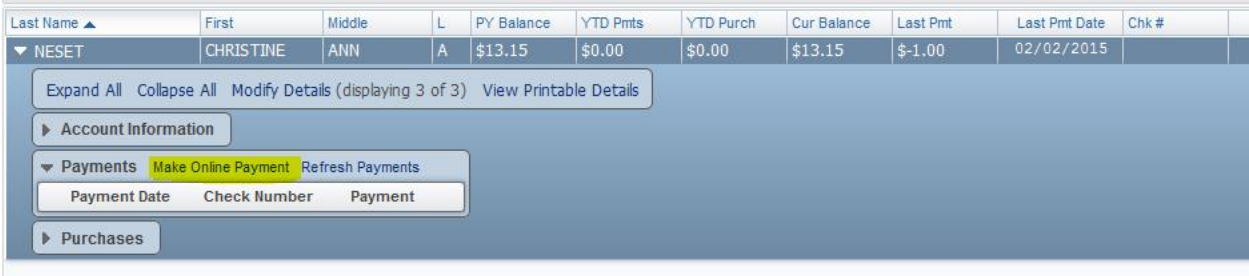

Click the update payment amount and enter the dollar amount you wish to apply to your food service account. Click update cart. Click pay with vendor button to check out.

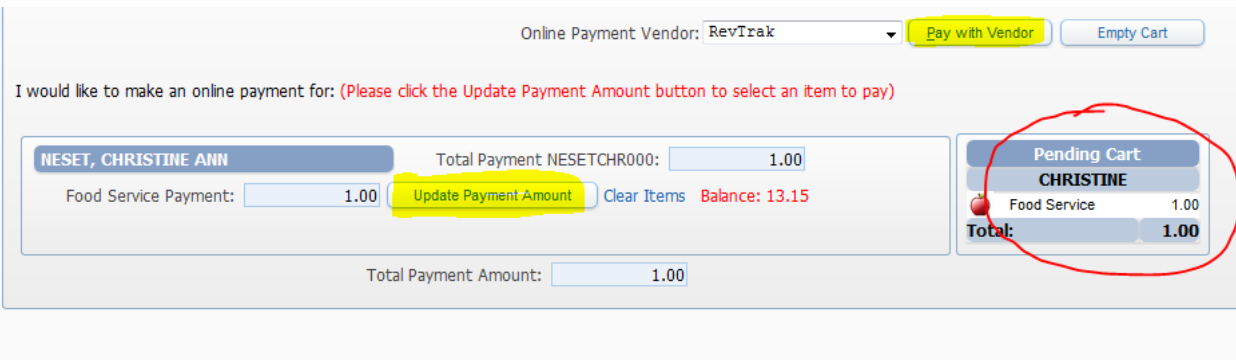

You will be transferred to the checkout system to complete your transaction. Click on go to checkout.

## **Your Shopping Cart**

Thank you for shopping with us! Here are the items you have chosen for purchase. (Your shopping cart, Step 1)

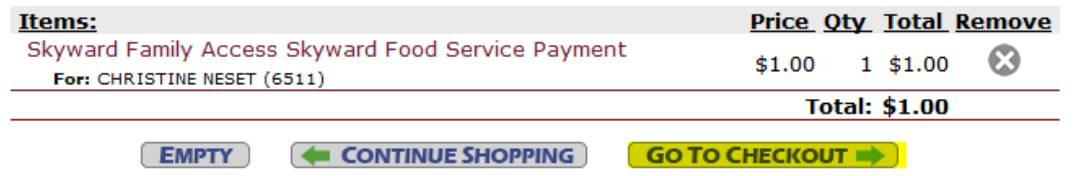

If you have students and already have a RevTrak account set up login with an email and password. If you do not have a RevTrak account you will need to create one. Enter an email address (school or personal) then check you are a new customer. Follow the prompts to enter your account information, password and credit card info to finish the checkout process.

## **Credit/Debit Cards**

Please use any credit or debit card that has a Discover, MasterCard, or Visa logo. For your protection, the Web Store does not retain credit card information.

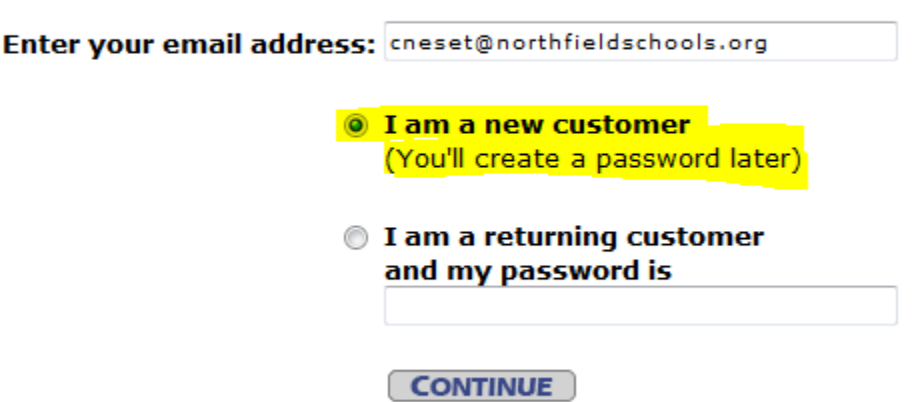

Forgot your password? Click here.